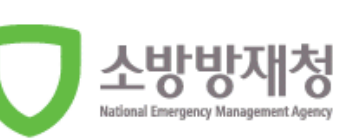

L

# 국가긴급이송정보망 통합 및 공동활용체계 구축

# 사용자 지침서 (구급활동일지병원제공서비스)

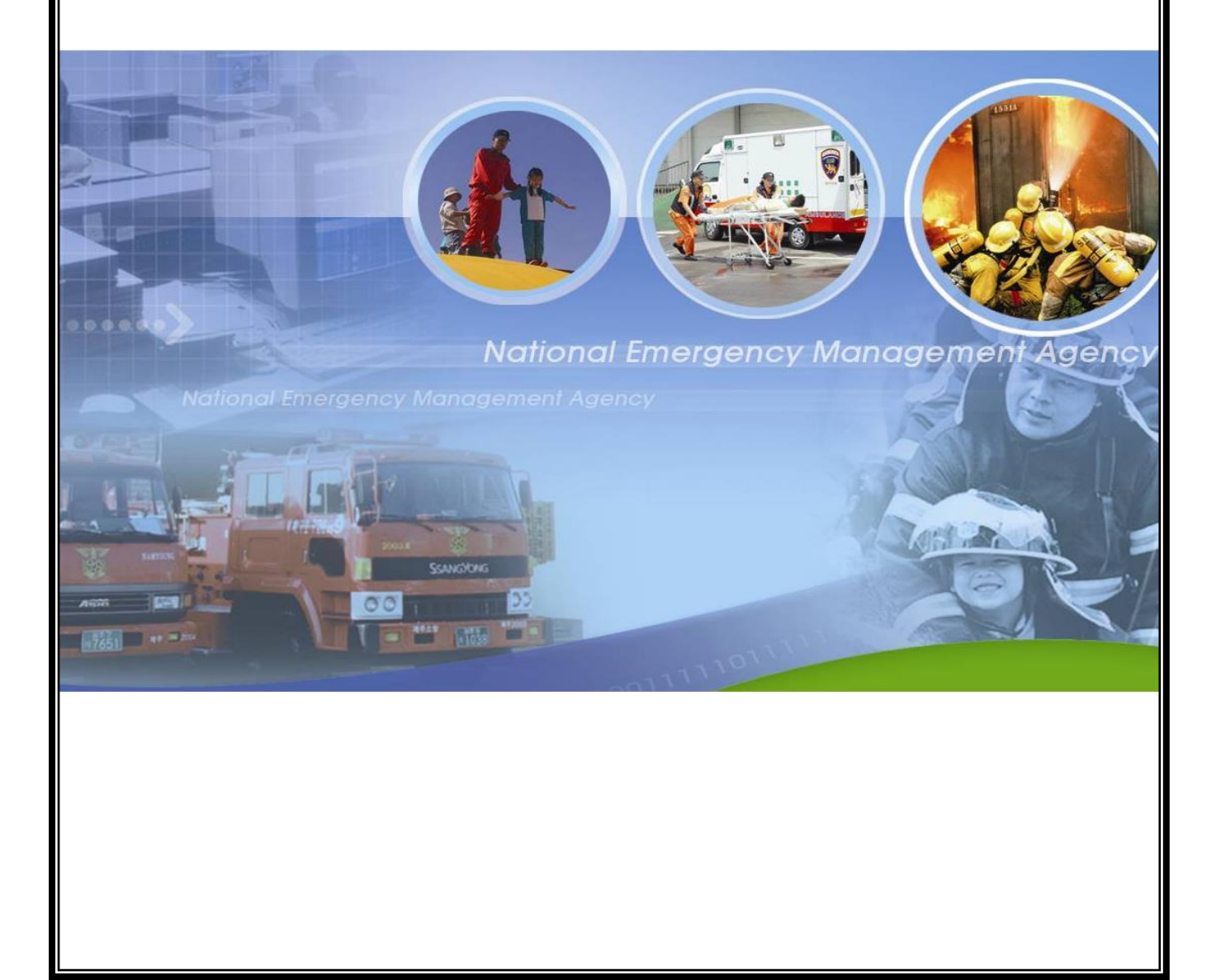

## 사용자 지침서 목차

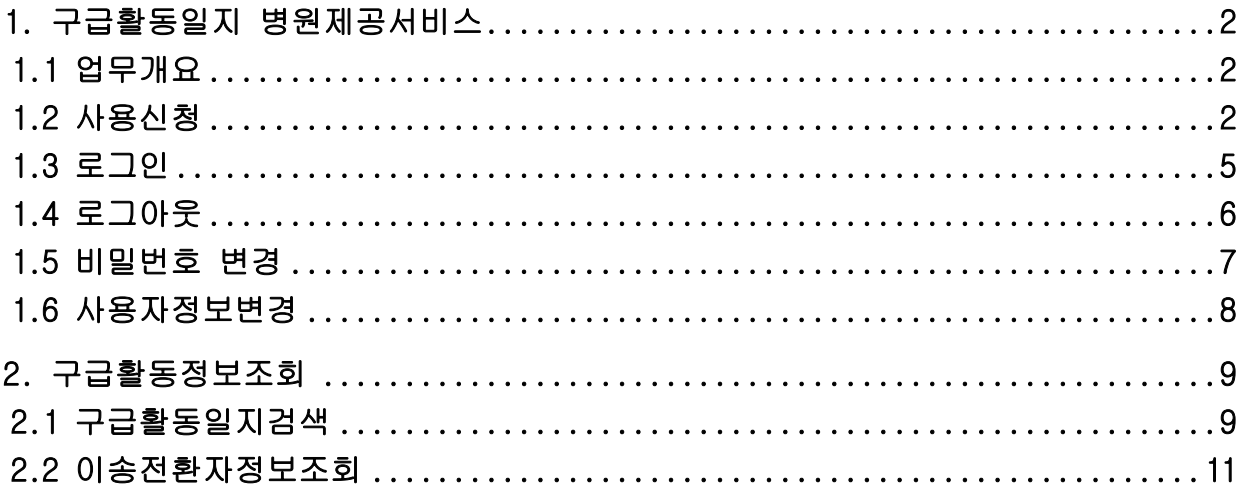

#### <span id="page-2-0"></span>1. 구급활동일지 병원제공서비스

#### <span id="page-2-1"></span>1.1 업무개요

구급활동일지 병원제공서비스는 병원 도착 전 환자정보를 병원에서 수신하도록 하여, 병원에서 이송중인 환자에 대한 정보를 공유하고, 119 구급대의 구급활동이 끝나고 구급활동일지를 병원에서 조회하는 시스템입니다.

#### <span id="page-2-2"></span>1.2 사용신청

구급활동일지 병원제공서비스는 사용자 신청 후 사용승인이 되어야지만 사용이 가능합니다. 붉은색으로 표시된 항목은 필수항목으로 반드시 입력해야 합니다.

※사용승인은 국가긴급이송정보 통합관리 시스템에서 관리자가 승인을 하고, 승인기간은 1~2 일 소요됩니다.

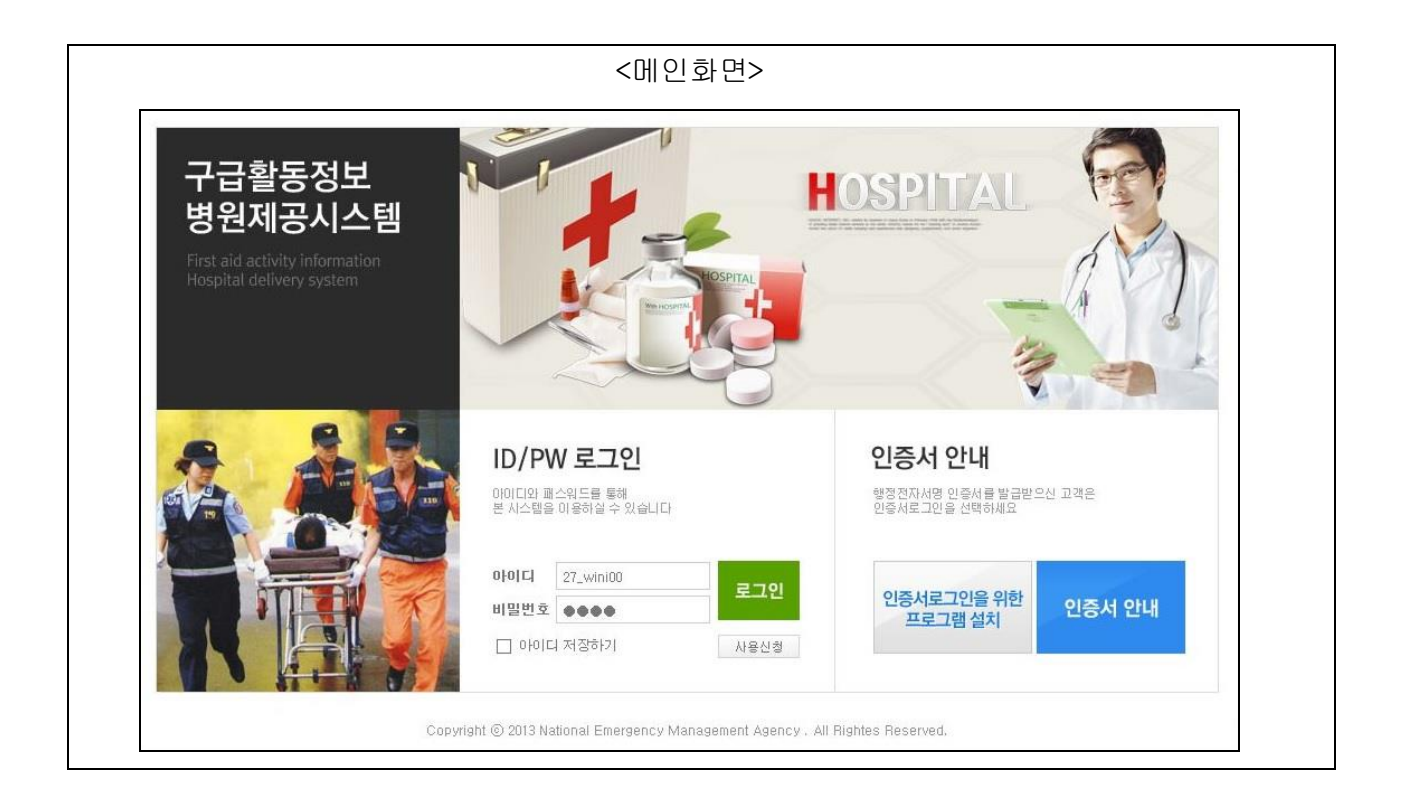

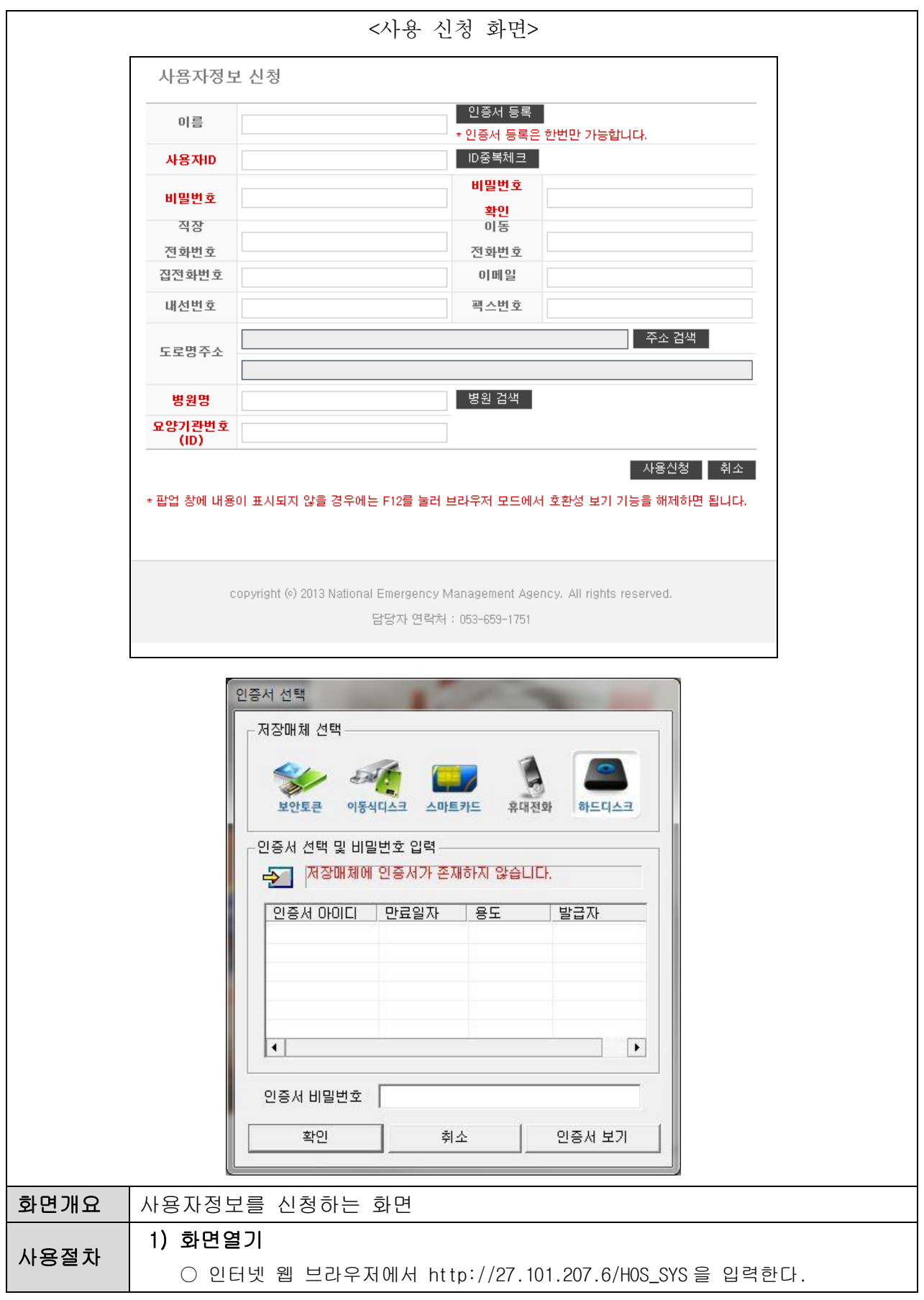

#### 국가긴급이송정보망 통합 및 공동활용체계 구축 사용자지침서(구급활동일지병원제공서비스)

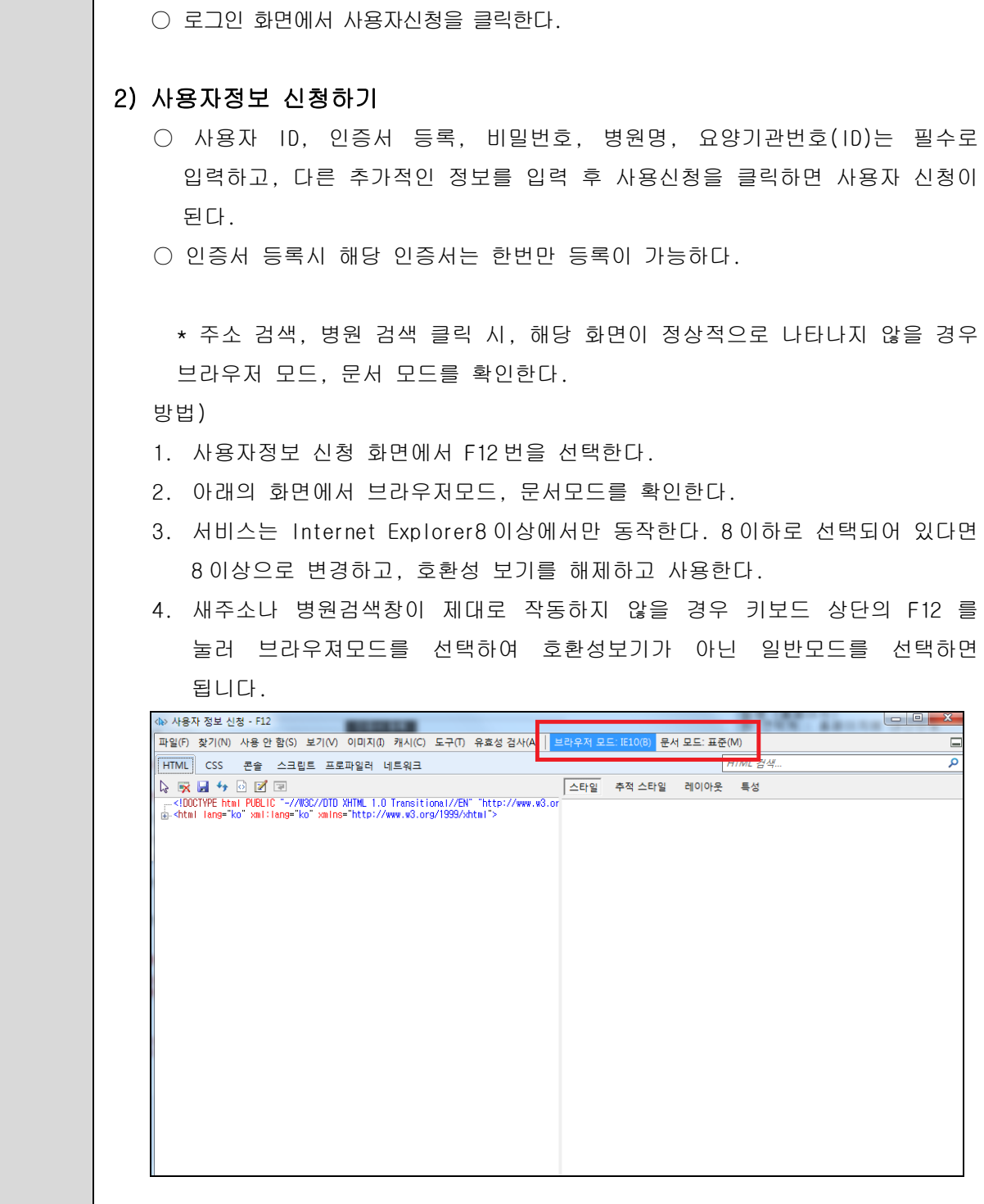

#### <span id="page-5-0"></span>1.3 로그인

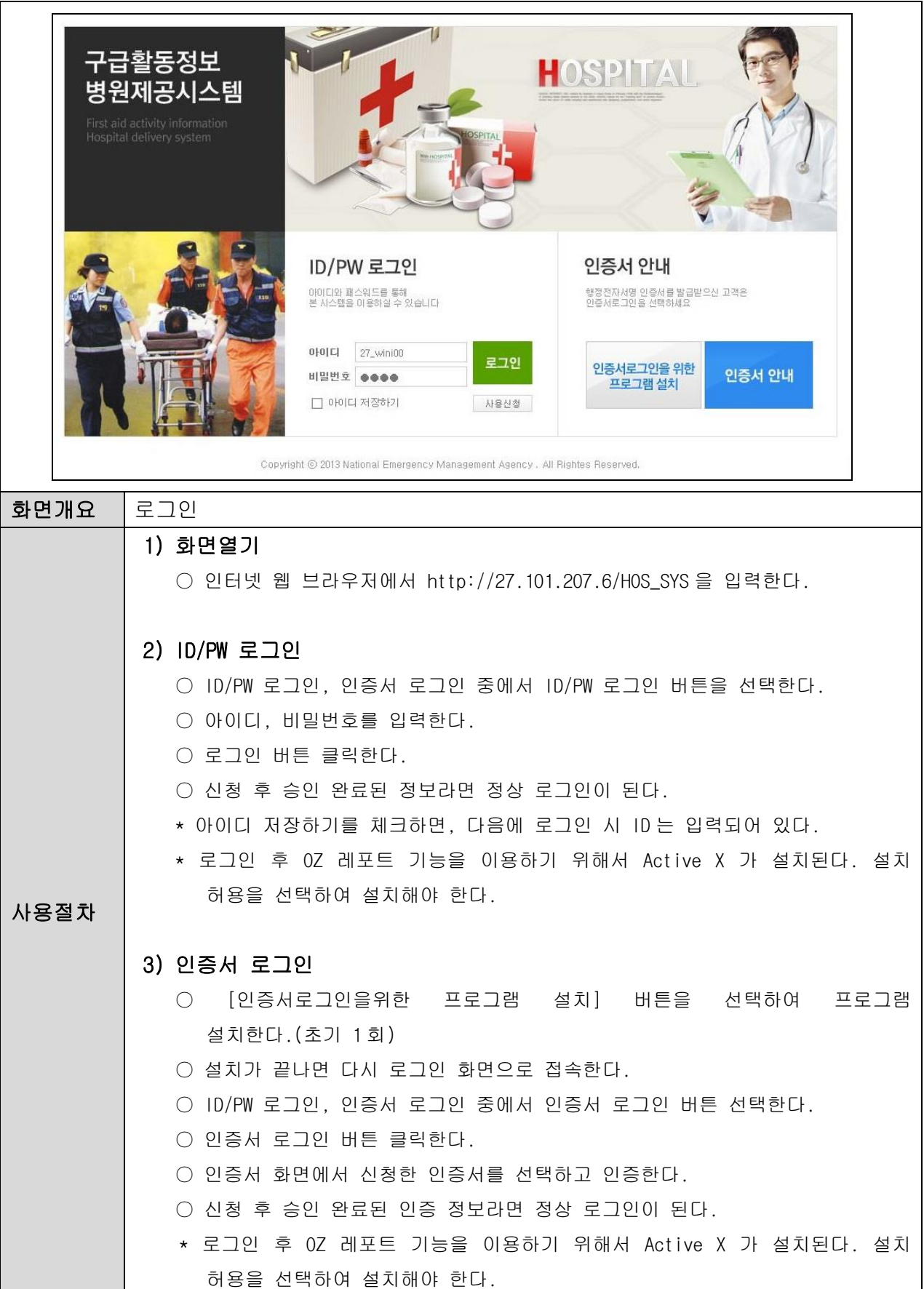

#### <span id="page-6-0"></span>1.4 로그아웃

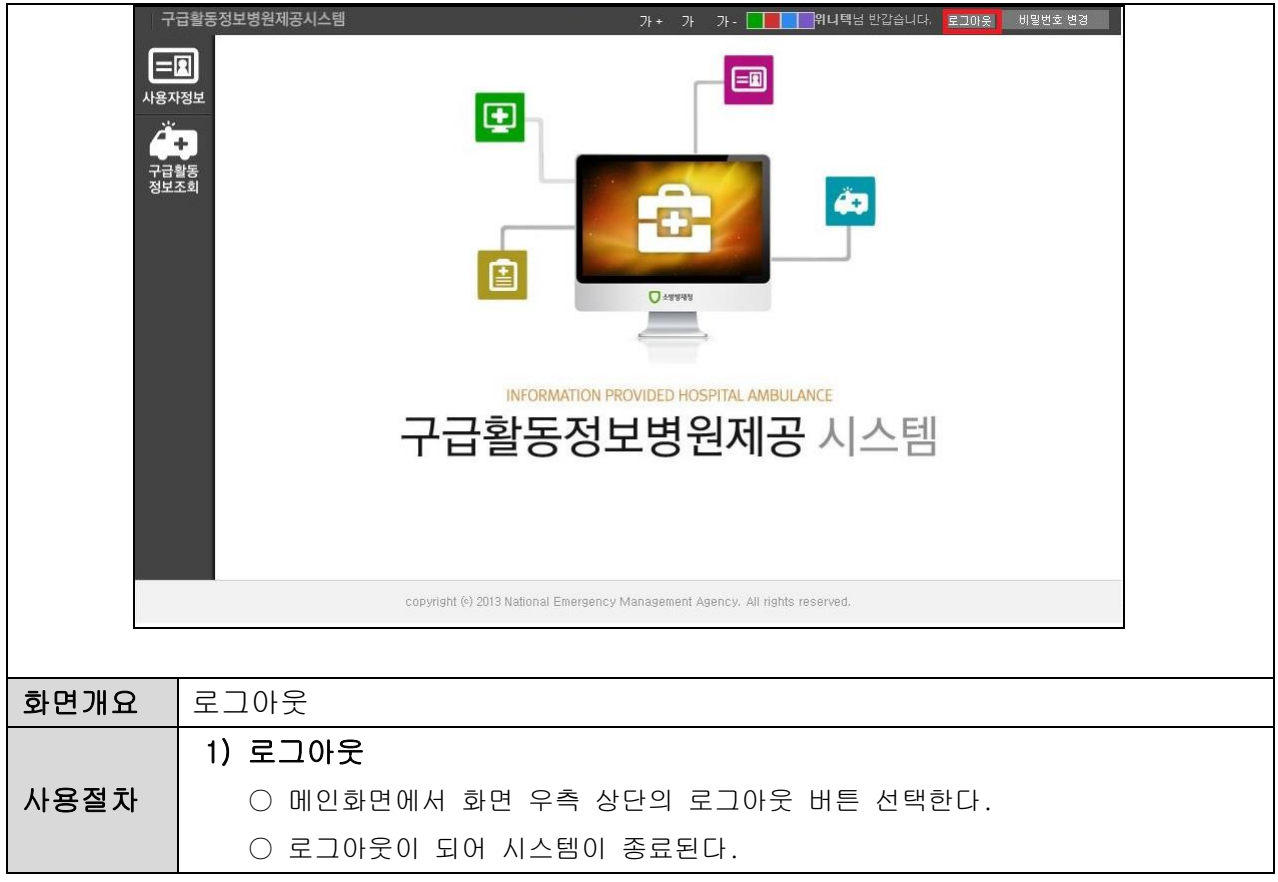

#### <span id="page-7-0"></span>1.5 비밀번호 변경

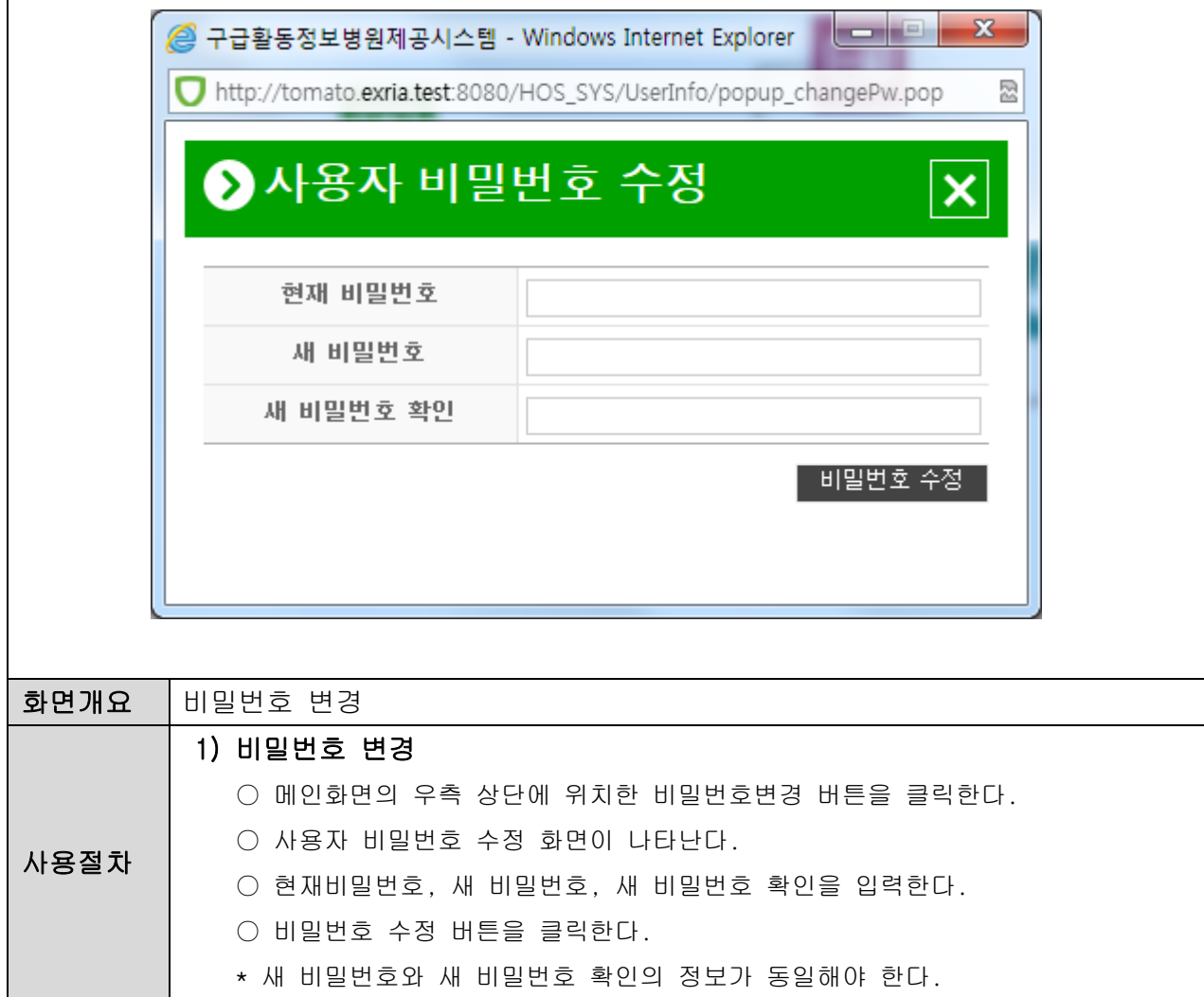

#### <span id="page-8-0"></span>1.6 사용자정보변경

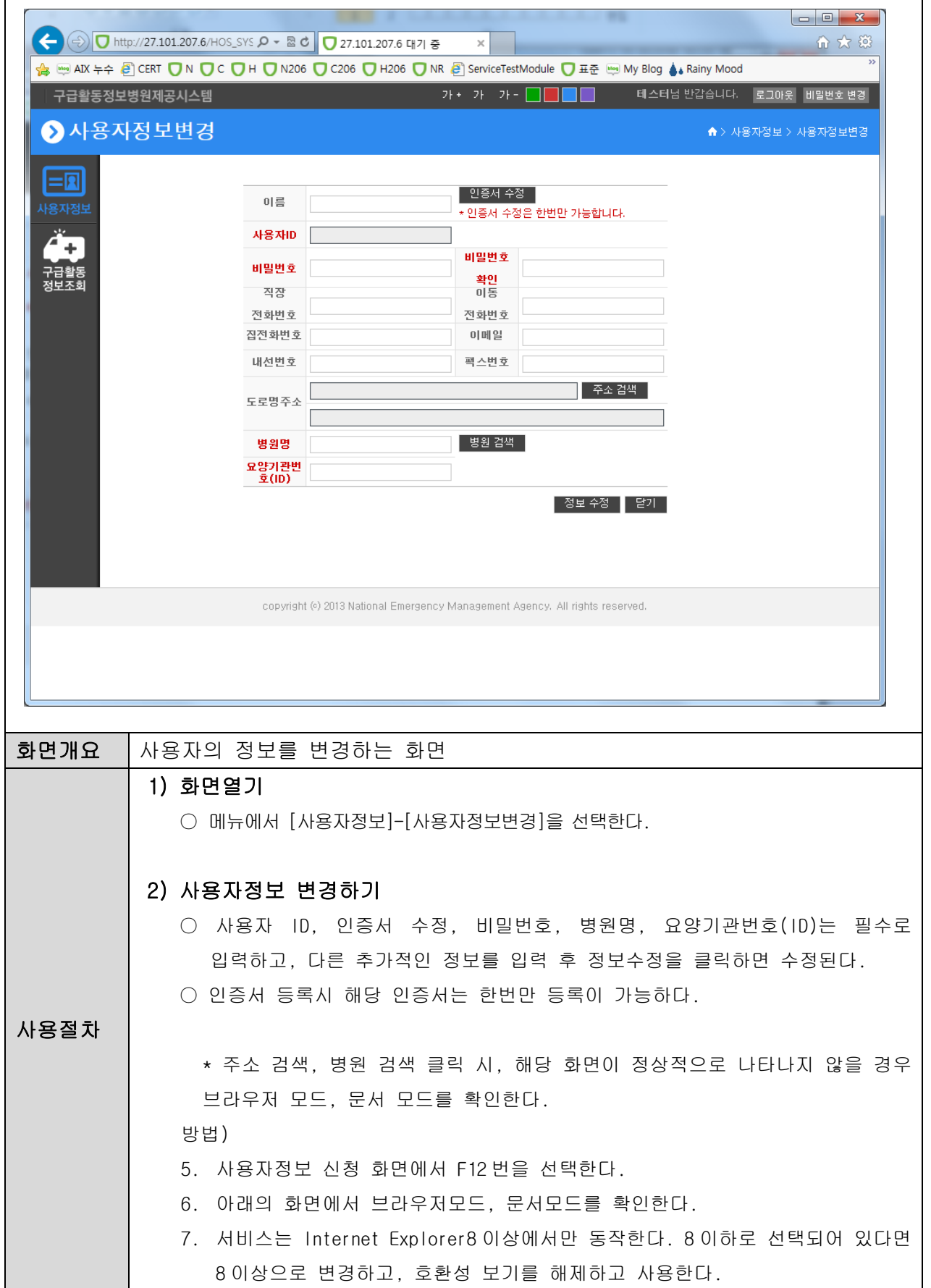

### <span id="page-9-0"></span>2. 구급활동정보조회

### <span id="page-9-1"></span>2.1 구급활동일지검색

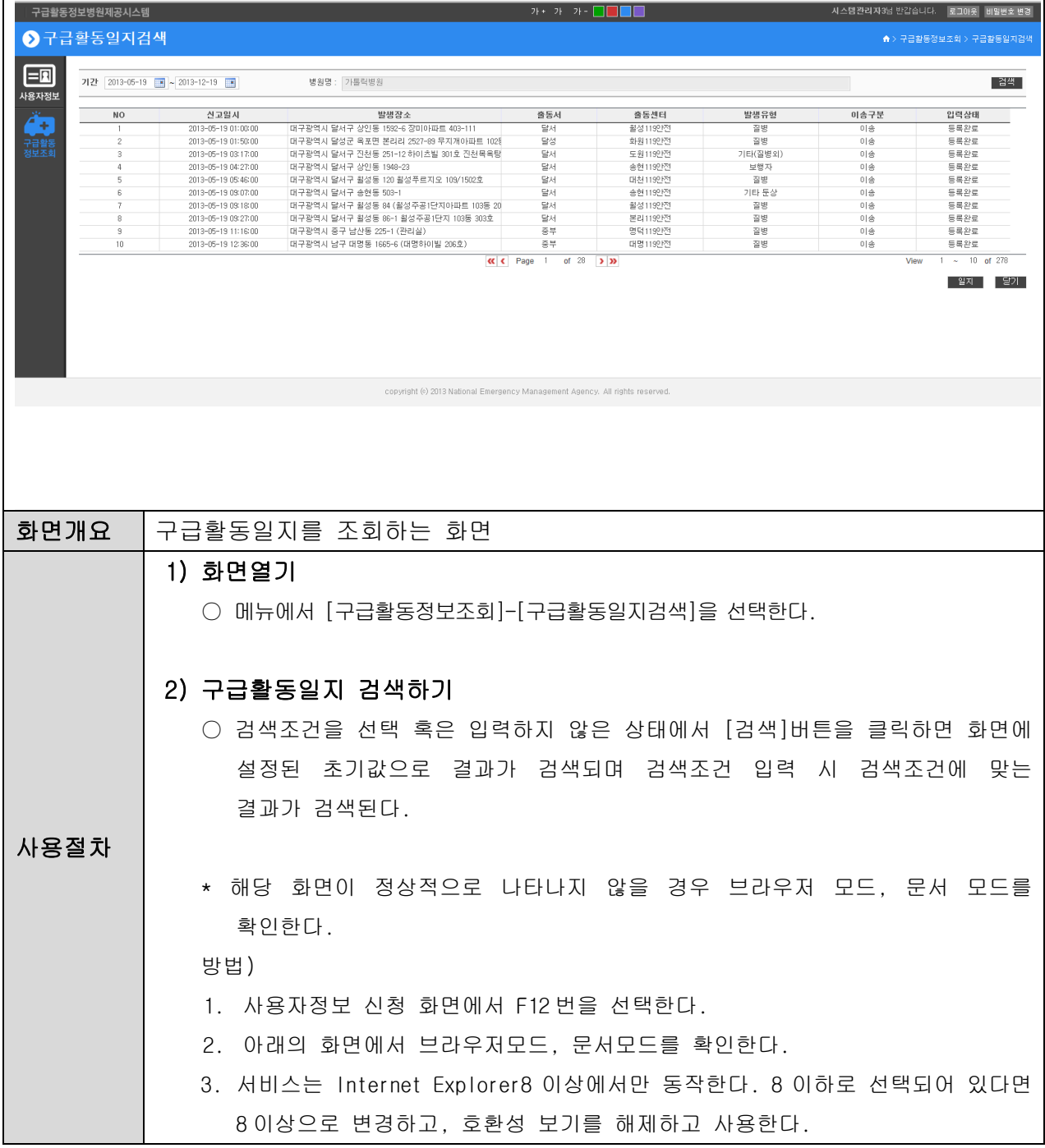

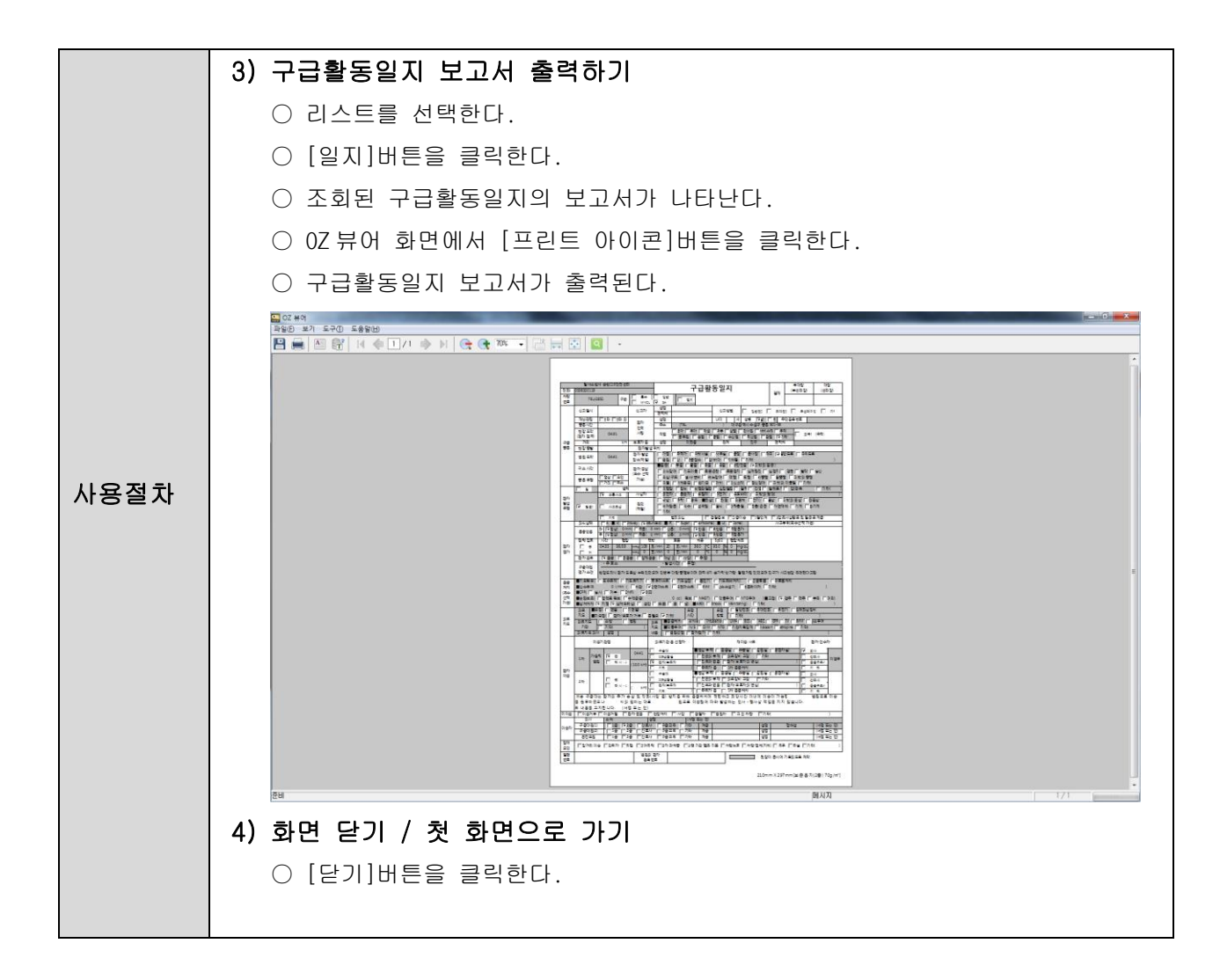

#### <span id="page-11-0"></span>2.2 이송전환자정보조회

구급상황 발생 시, 환자가 병원 도착 전에 환자의 정보를 [이송전 환자정보 조회] 화면에서 미리 확인 할 수 있습니다. 병원으로 이송중인 환자 발생 시 알람(새로운 화면)이 표출되어 이송 중 환자가 있음을 알리고, 환자상태정보를 제공하여 이송중인 환자상태정보를 공유하도록 하는 기능입니다.

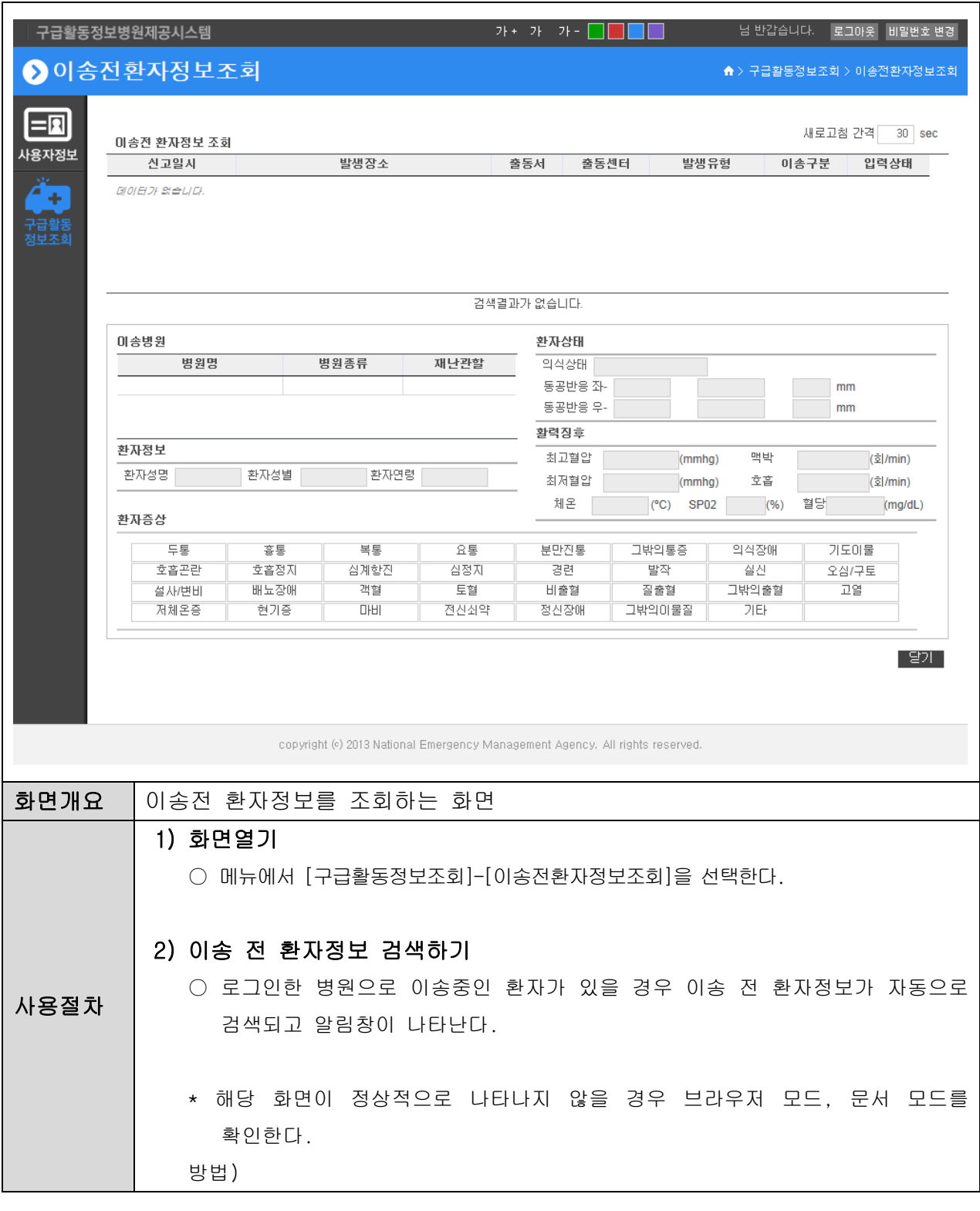

#### 국가긴급이송정보망 통합 및 공동활용체계 구축 사용자지침서(구급활동일지병원제공서비스)

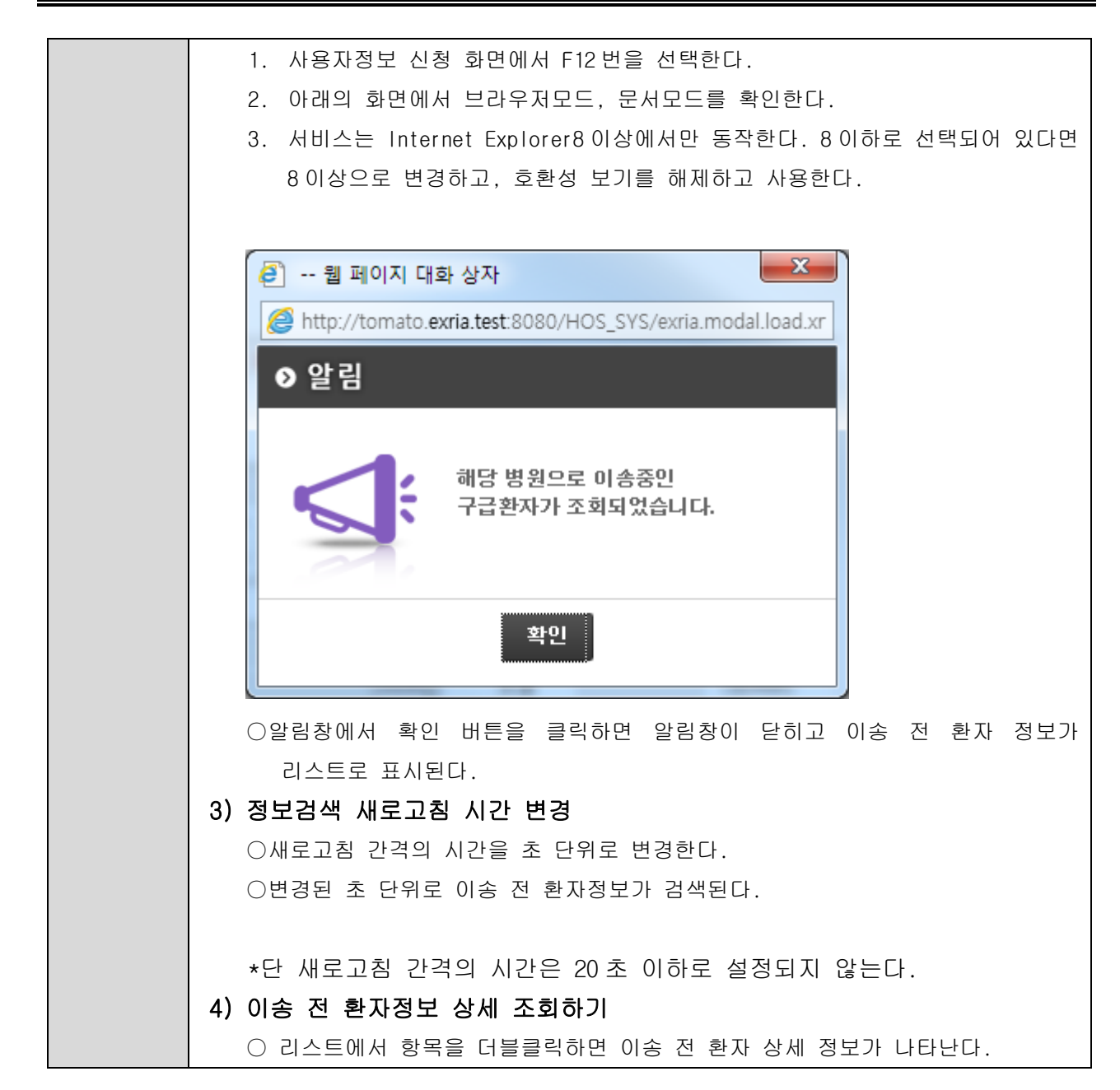